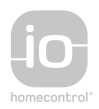

# VSYSTEMPRO

## Moduł zewnętrzny+ monitor Origin io

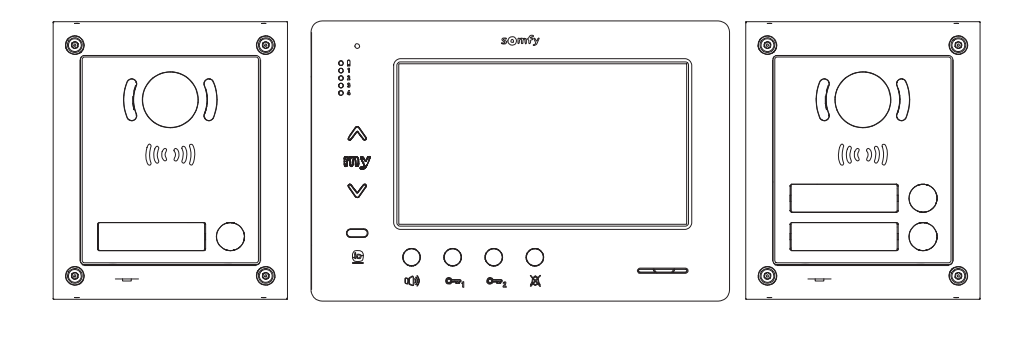

**PL** INSTRUKCJA OBSŁUGI

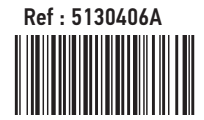

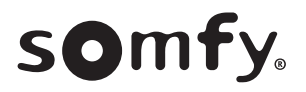

Karta montażu

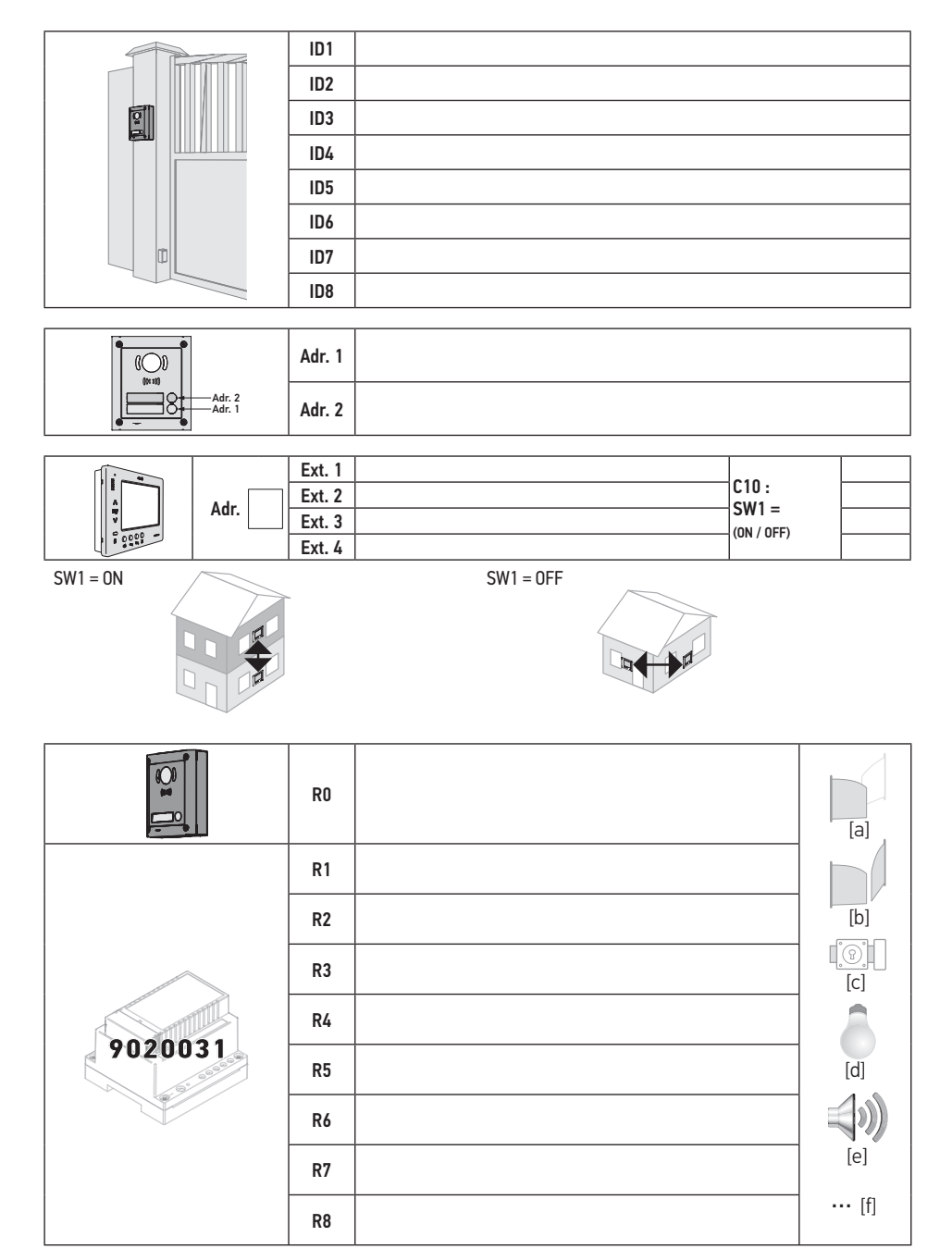

### **Spis treści**

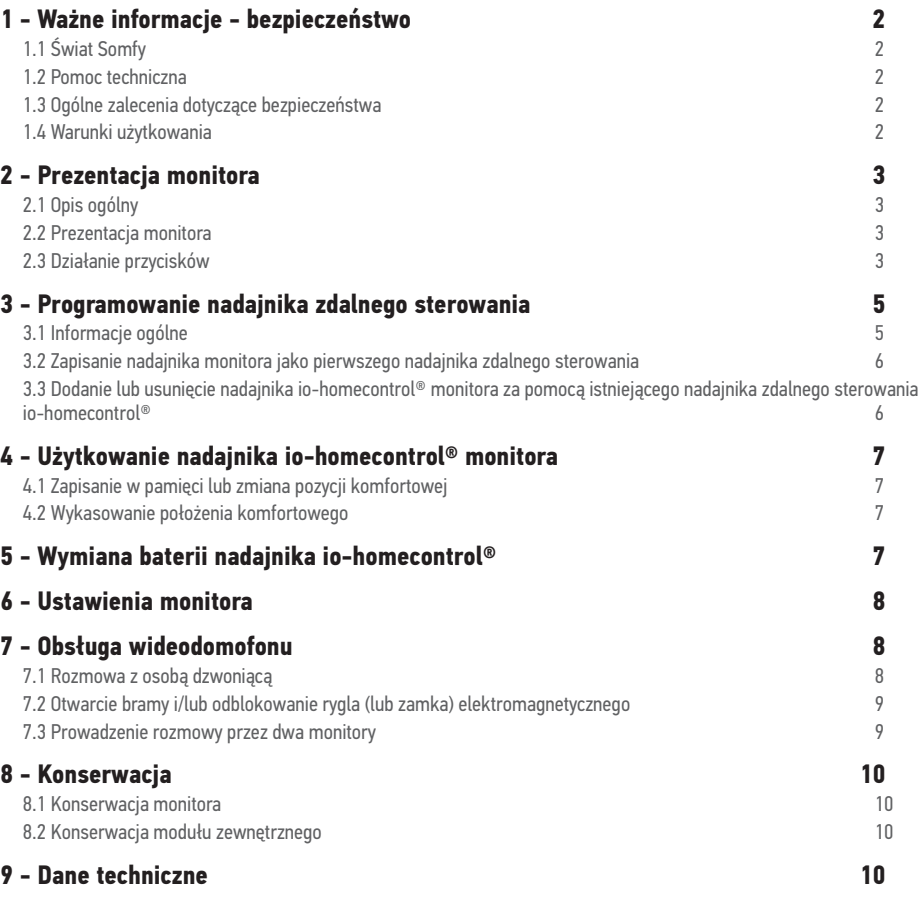

Somfy oświadcza niniejszym, że urządzenie radiowe opisane w niniejszej instrukcji jest zgodne z wymogami Dyrektywy radiowej RED 2014/53/UE oraz innymi podstawowymi wymogami stosownych Dyrektyw europejskich. Pełny tekst deklaracji zgodności WE jest dostępny pod adresem internetowym www.somfy.com/ce.

#### 1.1 Świat Somfy

Firma Somfy projektuje, produkuje i sprzedaje automatyczne mechanizmy do otwierania i zamykania, przeznaczone do montażu w domach prywatnych. Wszystkie produkty Somfy - centralki alarmowe, automatyczne mechanizmy do rolet, żaluzji, bram garażowych i wjazdowych - spełniają oczekiwania Klientów w dziedzinie bezpieczeństwa, komfortu użytkowania i oszczędności czasu.

Procedura zapewnienia jakości w firmie Somfy opiera się na zasadzie stałego udoskonalania produktów. Marka Somfy zyskała renomę dzięki niezawodności swoich produktów, stając się symbolem innowacyjności i doskonałości technologicznej na całym świecie.

#### 1.2 Pomoc techniczna

Ambicją firmy Somfy jest dokładne poznanie swoich Klientów, wysłuchanie ich opinii, realizacja ich potrzeb.

Informacje dotyczące wyboru, zakupu lub instalacji systemów Somfy można uzyskać od instalatora Somfy lub bezpośrednio od konsultanta Somfy, który udzieli wszelkich niezbędnych wskazówek.

Internet: www.somfy.fr

Mając stale na względzie ewolucję i udoskonalanie naszych modeli, zastrzegamy sobie prawo do ich poddawania, w dowolnym momencie, wszelkim zmianom, jakie uznamy za konieczne. © SOMFY. SOMFY SAS, kapitał 20 000 000 euro, RCS Annecy 303.970.230

#### 1.3 Ogólne zalecenia dotyczące bezpieczeństwa

Uważać, aby dzieci nie bawiły się nadajnikiem.

Nigdy nie zanurzać nadajnika w cieczach.

Ten produkt nie jest przeznaczony do użytkowania przez osoby (w tym dzieci), których zdolności fizyczne, sensoryczne lub mentalne są ograniczone, lub przez osoby nie posiadające doświadczenia lub wiedzy, chyba że mogą one korzystać, za pośrednictwem osoby odpowiedzialnej za ich bezpieczeństwo, z nadzoru albo wcześniej udzielonych im instrukcji dotyczących obsługi produktu.

#### 1.4 Warunki użytkowania

Zasięg odbioru fal radiowych jest ograniczony normami regulującymi zasady używania urządzeń radiowych.

Zasięg odbioru fal radiowych zależy w dużym stopniu od otoczenia, w którym produkt jest używany: zakłócenia mogą być wywołane przez duże urządzenia elektryczne znajdujące się w pobliżu instalacji, rodzaj materiału zastosowanego do konstrukcji ścian oraz przegrody.

Używanie urządzeń radiowych (np. słuchawek hi-fi) pracujących na tej samej częstotliwości może ograniczyć zakres działania produktu.

Funkcją kamery modułu zewnętrznego jest identyfikacja osoby dzwoniącej, pod żadnym pozorem nie może ona być stosowana do obserwowania ulicy lub przestrzeni publicznej.

Niniejsza instalacja musi być użytkowana zgodnie z ustawą o technologiach informacyjnych i swobodach obywatelskich.

Nabywca może zostać pociągnięty do odpowiedzialności cywilnej i karnej w przypadku niezgodnego z prawem wykorzystania urządzenia w celu naruszenia prywatności lub wykorzystania wizerunku osób trzecich. Firma Somfy, w żadnym przypadku, nie będzie ponosiła odpowiedzialności za użycie wideodomofonu niezgodne z obowiązującymi przepisami ustawowymi i wykonawczymi.

#### 2.1 Opis ogólny

Wideomonitor musi zostać powiązany z co najmniej jednym modułem zewnętrznym, aby pokazywał osobę dzwoniącą i pozwalał z nią rozmawiać.

Zależnie od typu instalacji, umożliwia również prowadzenie rozmowy pomiędzy dwoma monitorami.

Ten monitor jest wyposażony w przyciski, które pozwalają:

- odpowiedzieć na wywołanie przez osobę dzwoniącą lub odrzucić wywołanie
- prowadzić rozmowę między kilkoma monitorami tego samego budynku
- uruchomić bramę wjazdową z napędem elektrycznym, zamek elektromagnetyczny lub inne urządzenia zewnętrzne
- uruchomić produkty Somfy io-homecontrol®.
- 2.2 Prezentacja monitora

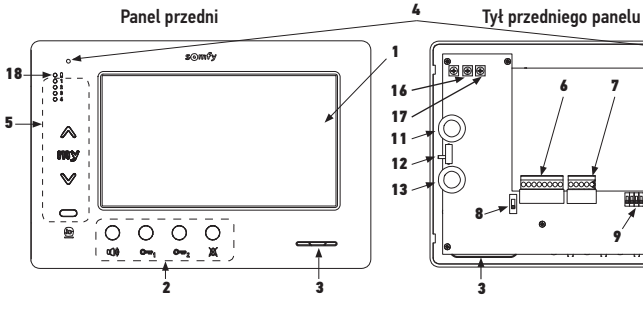

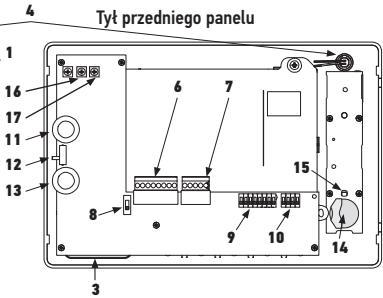

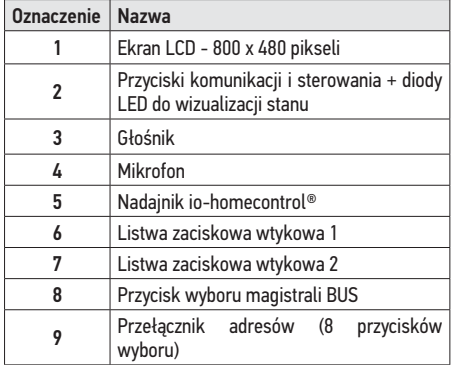

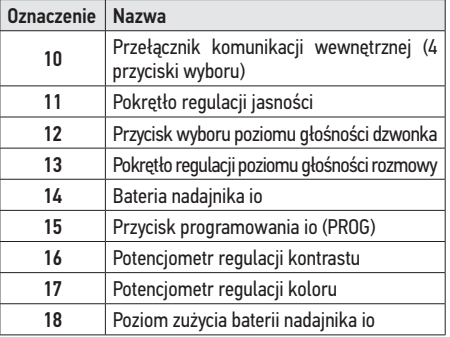

#### 2.3 Działanie przycisków

#### **Działanie nadajnika io-homecontrol® (Nr 5)**

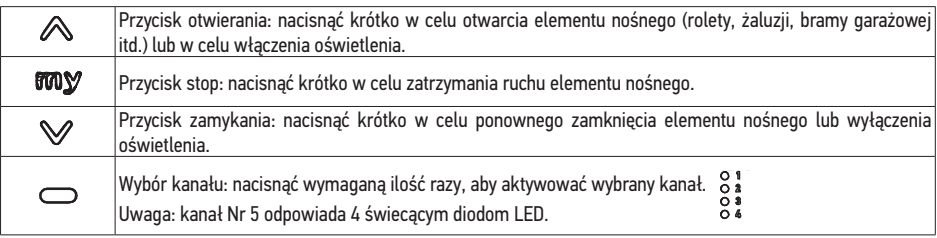

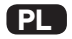

### **W trybie czuwania: działanie przycisków komunikacji i sterowania (Nr 2)**

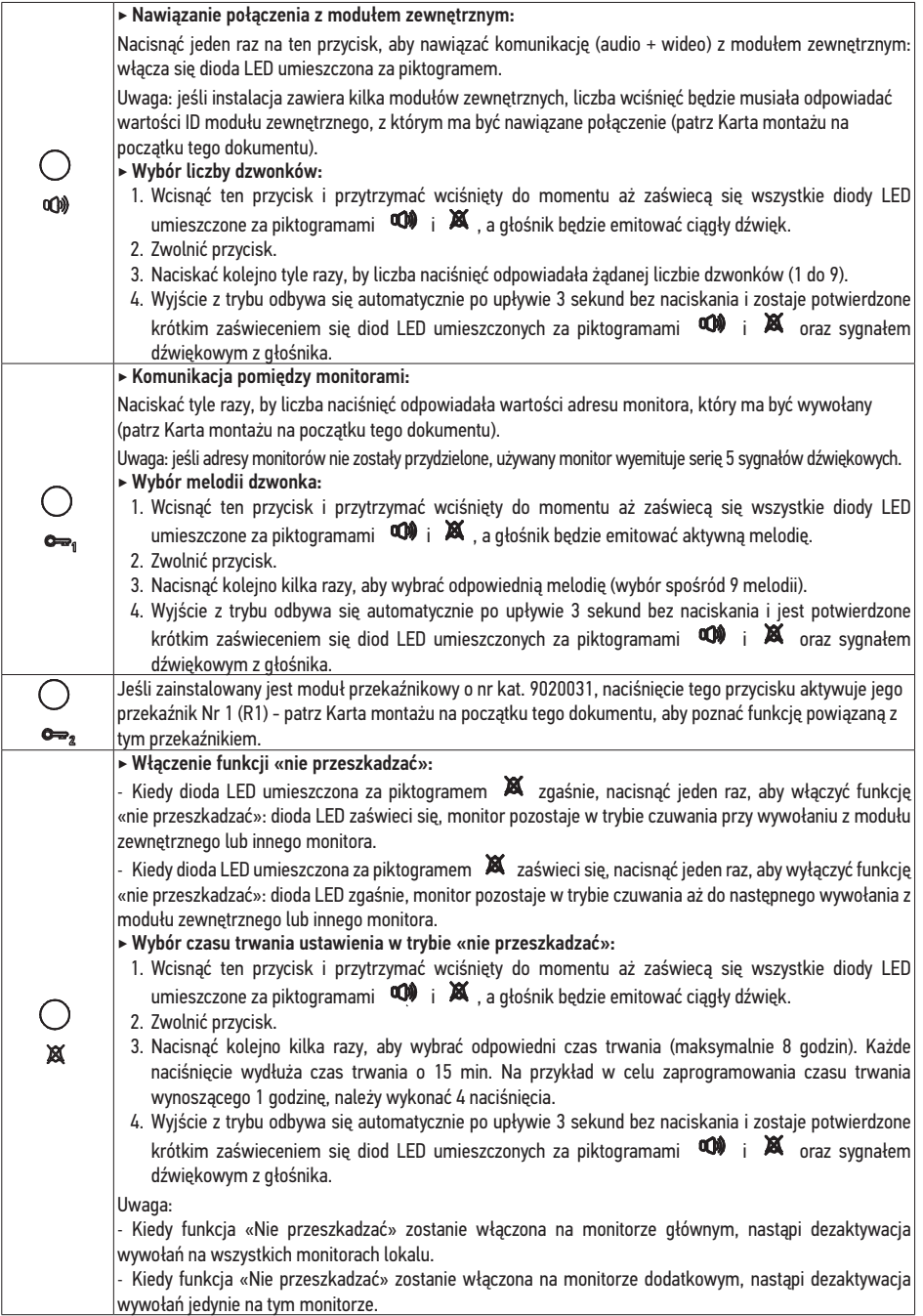

#### **Podczas wywołania: działanie przycisków komunikacji i sterowania (Nr 2)**

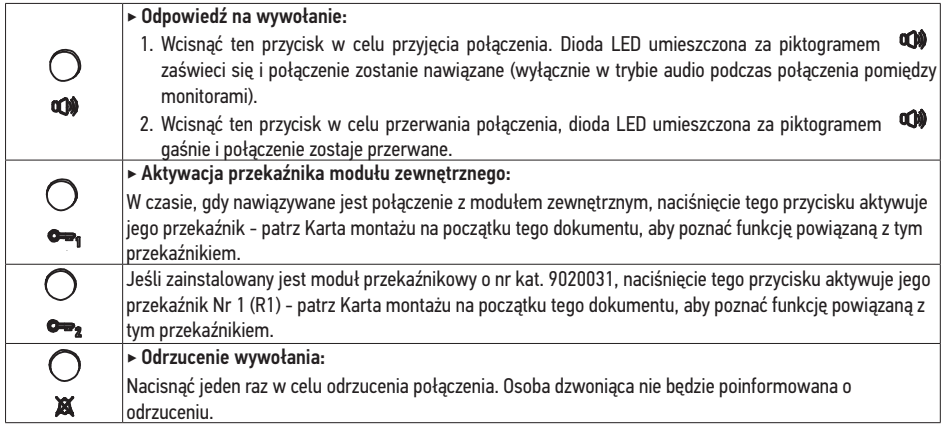

#### **Podczas połączenia: działanie przycisków komunikacji i sterowania (Nr 2)**

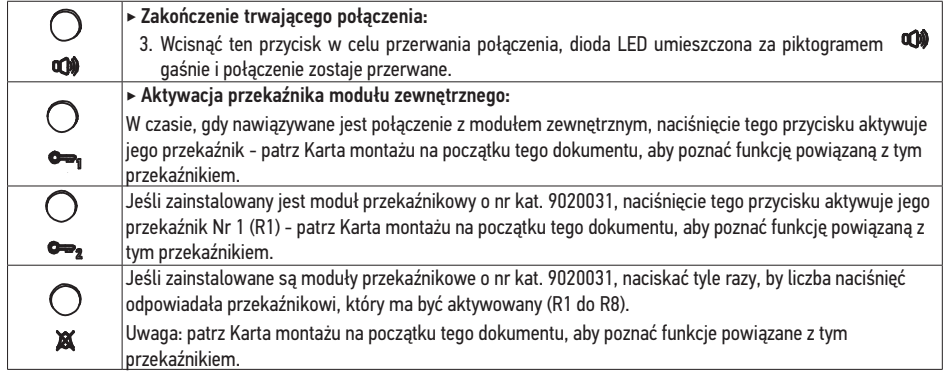

## 3 PROGRAMOWANIE NADAJNIKA ZDALNEGO STEROWANIA

#### 3.1 Informacje ogólne

Współpracujący z monitorem nadajnik io-homecontrol® umożliwia sterowanie maksymalnie pięcioma produktami lub grupami produktów Somfy wyposażonymi w odbiornik io-homecontrol®.

W celu wykonania programowania, konieczne jest wymontowanie monitora z jego podstawy.

#### **W celu wymontowania monitora:**

- **[1].** Zdjąć monitor z jego podstawy.
	- Odpiąć lewą część przedniego panelu monitora.
	- Obrócić przedni panel, a następnie przesunąć go w lewo.

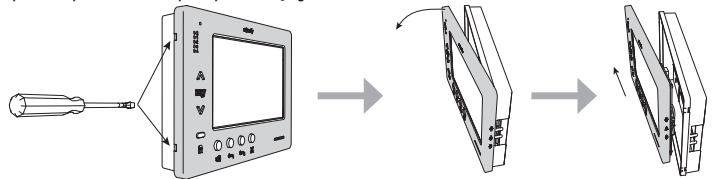

- Odłączyć obie listwy zaciskowe wtykowe od monitora, pociągając je lekko w górę. Uważać, by nie ciągnąć za przewody.

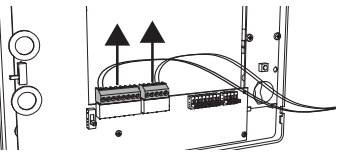

#### **W celu ponownego zamontowania monitora:**

**[1].** Ponownie wpiąć złącza do monitora.

**PL**

**[2].** Zatrzasnąć przedni panel monitora na jego podstawie, przesuwając go w prawo (zwrócić uwagę na prawidłowe ustawienie pokręteł i przycisku wyboru ustawień). Zatrzasnąć monitor, naciskając lekko na lewą część.

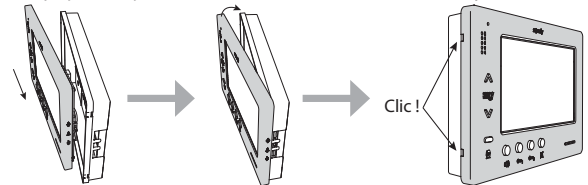

3.2 Zapisanie nadajnika monitora jako pierwszego nadajnika zdalnego sterowania

W celu zapisania nadajnika monitora jako pierwszego nadajnika zdalnego sterowania: zapoznać się z instrukcją dotyczącą napędu lub odbiornika io-homecontrol®, aby przeprowadzić procedurę programowania związaną z produktem.

3.3 Dodanie lub usunięcie nadajnika io-homecontrol® monitora za pomocą istniejącego

nadajnika zdalnego sterowania io-homecontrol®

W celu przeprowadzenia procedury z użyciem nadajnika z sygnałem zwrotnym (Telis 1 io, Telis Composio io itd.) należy zapoznać się z instrukcją obsługi tego nadajnika.

Niżej opisana procedura może być wykonywana za pomocą nadajnika typu Smoove, Telis Composio io, Impresario Chronis io itd.

- **[1].** Na nadajniku indywidualnym już powiązanym z urządzeniem:
	- Wcisnąć i przytrzymać (≈ 2 s) przycisk PROG. do momentu aż urządzenie wykona ruch w jednym kierunku i z powrotem: tryb programowania zostanie włączony na 10 minut.
- **[2].** Na nadajniku io-homecontrol® monitora, który ma zostać dodany lub usunięty:
	- Wybrać odpowiedni kanał.
	- Wcisnąć krótko przycisk PROG: urządzenie wykona cykl pracy w jednym kierunku i z powrotem, nadajnik iohomecontrol® monitora zostanie dodany lub usunięty.

Powtórzyć czynności procedury przy wszystkich kanałach, które mają być zapisane lub usunięte z pamięci.

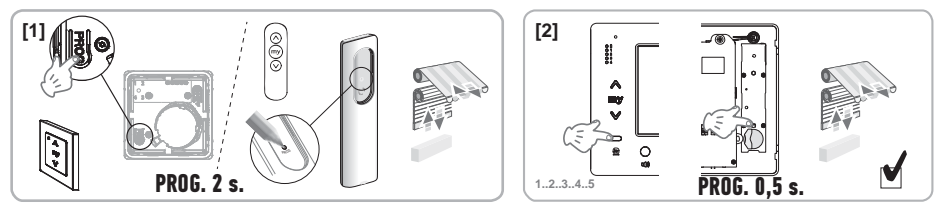

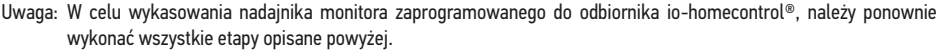

## 4 - IIŻYTKOWANIE NADAJNIKA IO-HOMECONTROL® MONITORA

- **[1].** Wybrać odpowiedni kanał.
- **[2].** Nacisnać  $\triangle$  w celu otwarcia elementu nośnego (rolety, żaluzii, bramy garażowej itd.) lub w celu włączenia oświetlenia.
- [3]. Nacisnąć W w celu zamknięcia elementu nośnego lub wyłączenia oświetlenia.
- $[4]$ . Nacisnąć  $\widehat{W} \mathbb{W}$ , aby:
	- zatrzymać element nośny podczas ruchu.
	- uzyskać położenie komfortowe, jeśli jest zaprogramowane.

#### 4.1 Zapisywanie lub modyfikowanie ulubionego położenia

Podczas ruchu elementu nośnego:

- **[1].** Zatrzymać element nośny w wybranym położeniu
- [2]. Naciskać przez 5 sekund przycisk **mnM**.
- 4.2 Kasowanie ulubionego położenia
- **[1].** Wybrać odpowiedni kanał.
- [2]. Naciskać przez 5 sekund przycisk **my** .

## 5 - WYMIANA BATERII NADAJNIKA IO-HOMECONTROL®

Lampka kontrolna «18» (patrz 2.2 Prezentacja monitora, page 3) wskazuje poziom zużycia baterii nadajnika iohomecontrol®: zapala się podczas sterowania elementu io-homecontrol®, sygnalizując konieczność wymiany baterii.

- **[1].** Wymontować monitor z jego podstawy (patrz 3.1 Informacje ogólne, page 5).
- **[2].** Nadajnik zdalnego sterowania znajduje się z prawej strony, patrząc z tyłu monitora. Zdjąć taśmę ochronną, następnie przesunąć baterię w prawo, posługując się śrubokrętem.
- **[3].** Włożyć nową baterię CR2430 do gniazda, przesuwając ją w lewo do oporu.

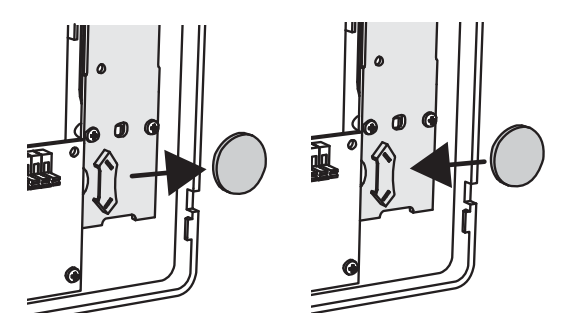

**[4].** Ponownie zamontować monitor na jego podstawie (patrz 3.1 Informacje ogólne, page 5).

Należy pamiętać, by oddzielać baterie i akumulatory od odpadów innego typu i poddawać je recyklingowi w lokalnych punktach zbiórki.

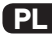

## 6 USTAWIENIA MONITORA

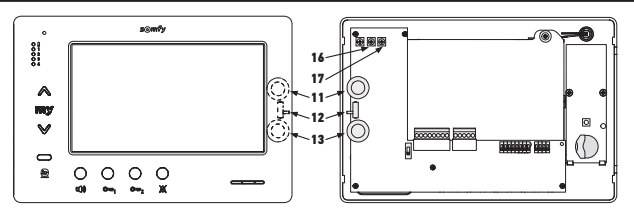

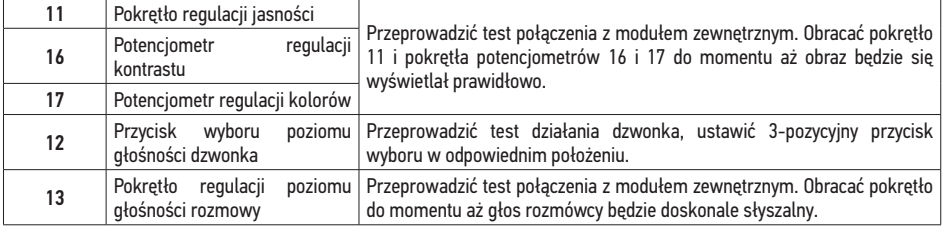

Uwaga: Nie zmieniać regulacji potencjometru znajdującego się na lewo od potencjometru 16 (ustawienie fabryczne).

## 7 - OBSŁUGA WIDEODOMOFONU

Gdy osoba dzwoniąca wciśnie przycisk wywołania w module zewnętrznym, monitor wyemituje 4 sygnały dźwiękowe i obraz osoby dzwoniącej pojawi się na monitorze lub na monitorach, zależnie od ustawienia parametrów instalacji.

- 7.1 Rozmowa z osobą dzwoniącą
- [1]. Wcisnąć przycisk  $\mathbf{Q} \mathbf{Q}$ . Dioda LED umieszczona za piktogramem zaświeci się i połączenie z modułem zewnętrznym zostanie nawiązane.
- **[2].** Możliwa jest rozmowa z osobą dzwoniącą.

Uwaga: maksymalny czas połączenia z osobą dzwoniącą wynosi 1 lub 2 minuty, zależnie od ustawienia parametrów modułu zewnętrznego.

**[3].** Ponownie wcisnąć przycisk . Dioda LED umieszczona za piktogramem zgaśnie i połączenie z modułem zewnętrznym zostanie przerwane.

## 7.2 Otwarcie bramy lub odblokowanie rygla (lub zamka) elektromagnetycznego

Zależnie od typu instalacji, tę funkcję można aktywować przyciskiem  $\bullet$  i/lub przyciskiem  $\bullet$  .

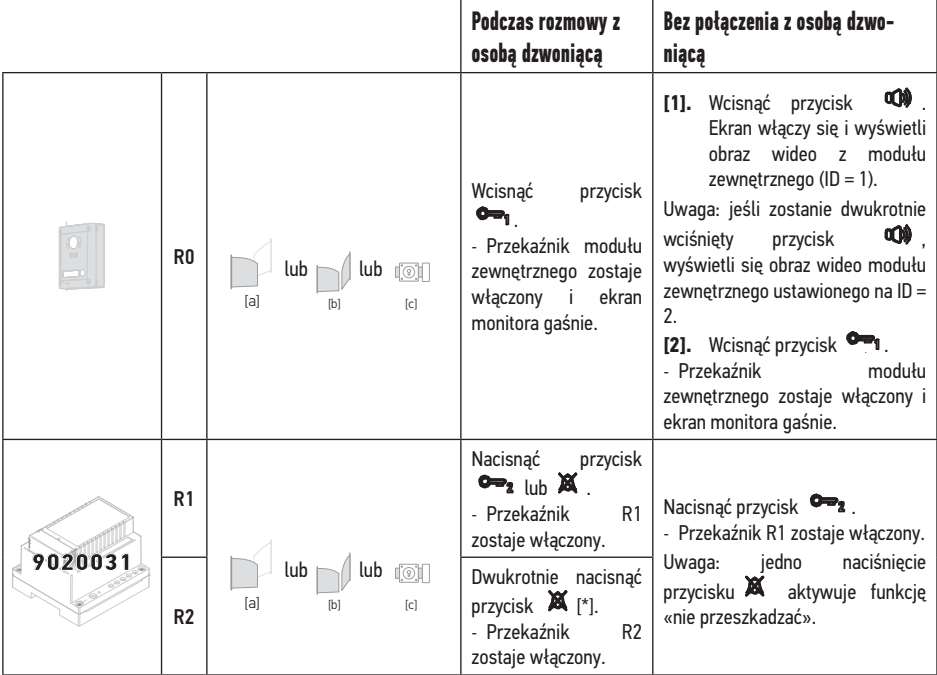

[\*] jeśli instalacja zawiera kilka modułów przekaźnikowych o nr kat. 9020031, liczba naciśnięć przycisku X przekaźnik, który ma działać (skorzystać z karty montażu na początku tego dokumentu, aby zapoznać się z odpowiednimi funkcjami).

#### 7.3 Prowadzenie rozmowy przez dwa monitory

Ta funkcja jest dostępna tylko jeśli instalacja zawiera dwa monitory z ustawieniami parametrów, które umożliwiają tę funkcję. Komunikacja pomiędzy dwoma monitorami jest dostępna wyłącznie w trybie audio.

**[1].** Na 1. monitorze wcisnąć przycisk tyle razy, by liczba naciśnięć odpowiadała wartości adresu lub rozszerzenia monitora, który ma być wywołany.

- 2. monitor dzwoni.

**[2].** Na 2. monitorze wcisnąć przycisk  $\overrightarrow{a}$ .

- Połączenie audio między dwoma monitorami zostało nawiązane.

**[3].** W celu przerwania połączenia nacisnąć przycisk **400** na jednym z dwóch monitorów.

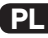

#### **Zasada działania adresów i rozszerzeń monitorów**

Ustawienie parametrów każdego monitora pozwala określić, w jaki sposób może on komunikować się z pozostałymi monitorami instalacji. Z tego względu ważne jest, by instalator wypełnił kartę montażu zamieszczoną na początku tej instrukcji, którą należy przechowywać w łatwo dostępnym miejscu.

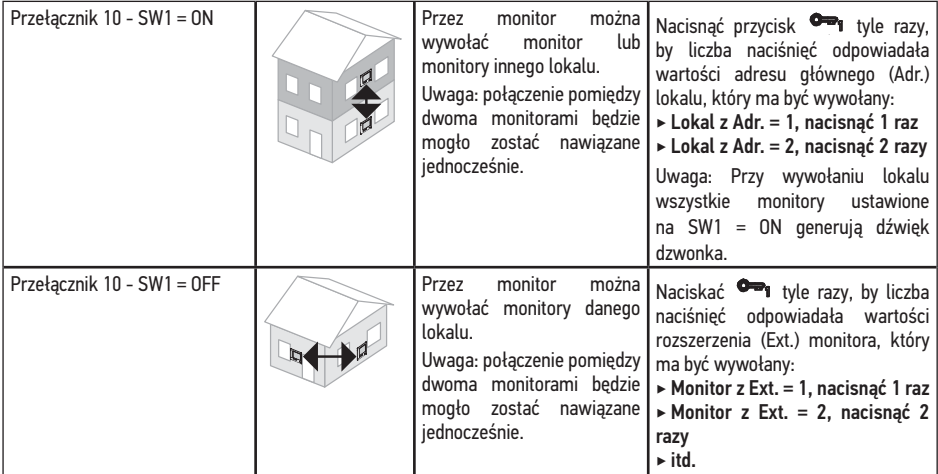

Uwaga: przez monitor ustawiony na SW1 = ON nie można wywołać innego monitora tego samego lokalu, można go jednak wywołać przez monitor tego samego lokalu ustawiony na SW1 = OFF.

## 8 - KONSERWACJA

#### 8.1 Konserwacja monitora

Monitor należy czyścić przy pomocy suchej i miękkiej szmatki, bez użycia rozpuszczalników. Przed rozpoczęciem czyszczenia konieczne jest odłączenie zasilania urządzenia.

#### 8.2 Konserwacja modułu zewnętrznego

Moduł zewnętrzny należy czyścić przy pomocy suchej i miękkiej szmatki, bez użycia rozpuszczalników. Przed rozpoczęciem czyszczenia konieczne jest odłączenie zasilania urządzenia.

## **9 - DANE TECHNICZNE**

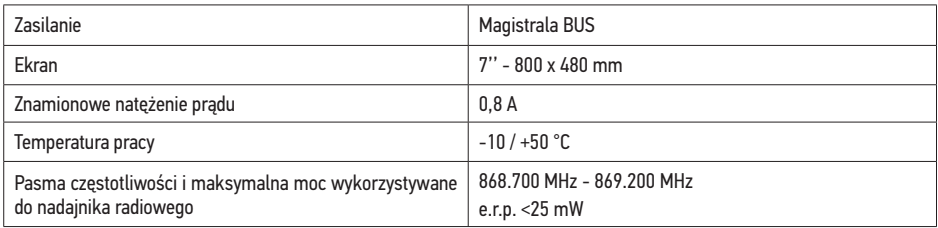

**Somfy SAS** 50 avenue du Nouveau Monde F - 74300 CLUSES

**www.somfy.com**

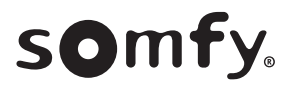